# **INOVANCE**

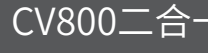

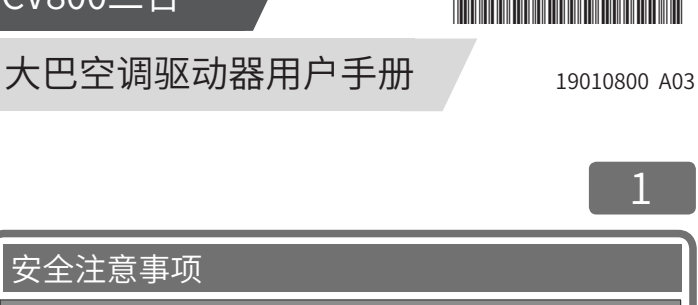

安装注意事项

- 危 险
- ◆ 开箱时发现驱动器进水、部件缺少或损坏、装箱单与实物名称不符时,请勿安装!
- ◆ 请安装在金属等阻燃的物体上,远离可燃物,否则可能引起火警!
- ◆ 请勿使用有损伤或缺件的驱动器,有受伤的危险!

#### $\Lambda$ 注 意

- ◆ 请勿用手触及驱动器的元器件,否则有静电损坏的危险!
- ◆ 安装的基座要有减震处理,使用驱动器指定的4孔位与车架固定,强烈的震动容易导致驱动 器损坏!
- ◆ 驱动器在安装舱内的安装位置要利于通风散热,保证行车时散热效果,同时避免阳光暴晒导 致的过温!
- ◆ 驱动器安装时请使用指定的端口,固定端口螺钉采用不锈钢螺钉!
- ◆ 安装盖板时,需要确保密封圈安装到位再安装盖子!
- ◆ 高压输入侧需配置过流保护器件(推荐使用1000V/70A的汽车级保险管),避免设备故障时导致着火!

配线注意事项

- 危 险
- ◆ 接线前请确认电源处于零能量状态,否则有触电的危险!<br>◆ 请按标准对驱动器进行正确规范接地,否则有触电危险!
- 请按标准对驱动器进行正确规范接地,否则有触电危险!
- ◆ 禁止将输入电源连接到驱动器的输出端口(U、V、W)上,注意接线端口的标记,请勿接 错线,否则引起驱动器损坏!
- ◆ 驱动器务必盖好盖板后才能上电,否则可能引起触电!
- ◆ 接地不可靠或者接地失效,会导致驱动器壳体带高压,可能导致人身安全损伤及驱动器元 ◆ 线缆配线请根据本说明书中线缆选型推荐值,选择对应尺寸的铜导线! ◆ 主回路配线的规格和安装方式要符合当地法规及相关IEC标准要求! 运行注意事项 ◆ 请勿触摸驱动器任何输入输出端口及周边电路,否则有触电危险! ◆ 请勿触摸驱动器外壳以试探温度,否则可能引起灼伤!
- ◆ 驱动器上电以后,请勿强制关断外部高、低压供电,需按照正规的下电顺序对整车、驱动 器进行下电!

#### ■ 注意

■ 注意

件失效!

危 险

◆ 请勿采用接触器通断的方法来控制驱动器的启停,否则引起设备损坏!

◆ 请勿随意更改驱动器厂家参数,否则可能造成设备的损害!

#### 保养和维护注意事项

危 险

◆ 驱动器进行维护或检修前需下电后才能操作,避免电击危险。

### 1.产品信息

CV800二合一驱动器包含DC-DC、变频器两个独立部件,内部采用CAN通讯网络进 行通讯。。

### ■ 型号说明

1

\*19010800A03\*

<u>CV800</u> - <u>D</u> 032

标识 电压等级 CV800 一体机 不识 产品名称

标识 | 变频器输出电流 (A) DCDC输出电流 (A)  $\frac{025}{032}$  $\begin{array}{|c|c|c|c|c|}\n\hline\nD & \text{max} & 250\sqrt{360} & 250\sqrt{360} & 250\sqrt{360} & 74\sqrt{360} & 74\sqrt{360} & 74\sqrt{360} & 74\sqrt{360} & 74\sqrt{360} & 74\sqrt{360} & 74\sqrt{360} & 74\sqrt{360} & 74\sqrt{360} & 74\sqrt{360} & 74\sqrt{360} & 74\sqrt{360} & 74\sqrt{360} & 74\sqrt{360} &$ 032 32 110

 $\mathcal{D}$ ● CV800-D032二合一驱动器包含1个变频器以及1个双路可调压输出的DC-DC 电源,可以实现有刷风机以及无刷风机的控制,满足IP65防护等级。安装 **NOTE** 方法及外形尺寸与CV800-D032P三合一驱动器相同。

无 |二合一 不带PLC卡 标识 说明

#### ■ 电气规格

#### 表 1 CV800-D032/CV800-D025电气参数

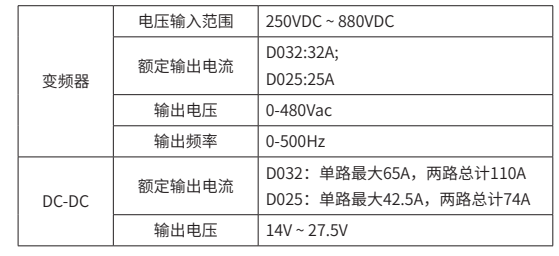

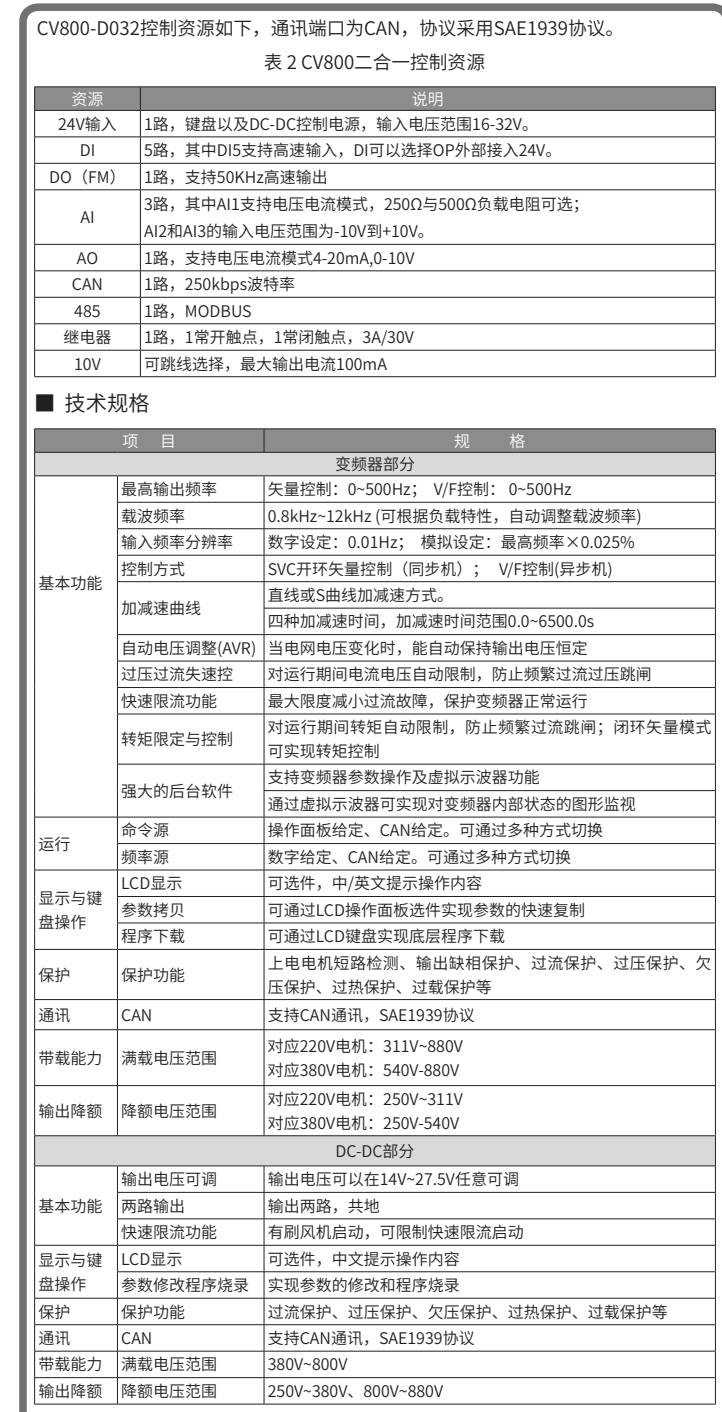

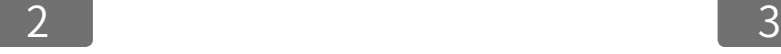

4 **5** 6

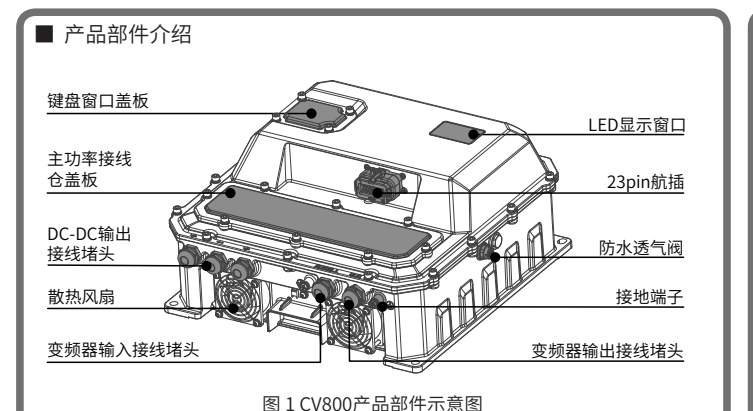

键盘窗口盖板 打开键盘盖板,下面有RJ45、通讯匹配拨码开关、变频器烧录口

主功率接线仓盖板 打开盖板,可以连接驱动器高压输入线、变频器电机输出线、

J1

图 2 驱动器键盘盖板打开图

J2 AO/10V跳线 短接AO1时 (连接1、2脚) ,23位航插第6脚AOUT输出AO1; 短接10V时(连接2、3脚),AOUT输出10V J7 OP跳线 短接24V(连接1、2脚),OP与内部24V短接;短接EXT(连 接2、3脚),OP需外部提供24V J11 RJ45 变频器、DC-DC的键盘接口,需使用SOP-20-810专用键盘

J11 PWR

 $24V$ 

部件名称 功能说明 LED显示窗口 显示变频器部分运行状态、故障信息等

DC-DC 24V输出线 DC-DC输出接线堵头 DC-DC输出(负端子1个、正端子2个) 防水透气阀 保证内外气压一致,可透气,防水

23PIN航插 变频器控制端子

变频器输入接线堵头 高压正负输入 变频器输出接线堵头 | 电机UVW输出

**ON**

K2

**1 2 3 4 5**

CAN 485

5555

|-<br>|-

端子标识 端子名称 第二十一章 第二十一章 描述

J1 烧录口 变频器串口烧录

24V AO1

 $^{\circledR}$ 

 $FXT$  10

■ 键盘窗口

#### 端子标识 端子名称 描述  $K<sub>2</sub>$ 1 CANH 120Ω匹配电阻,ON有效 2 CANHL 3 485+  $\begin{array}{c|c} 3 & 1200 \end{array}$  120Ω匹配电阻,ON有效 PWR 变频器电源指示灯 当540V电源输入时,此灯亮 注:两个灯必须同时亮起,<br>24V 24V电源指示灯 当外部控制电24V输入时,此灯亮 键盘才能扫描到变频器设备 24V 24V电源指示灯 当外部控制电24V输入时,此灯亮

#### ■ 23PIN航插端口定义

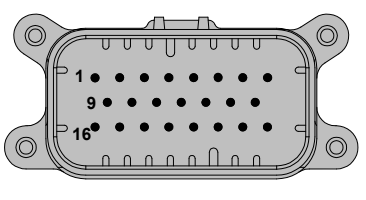

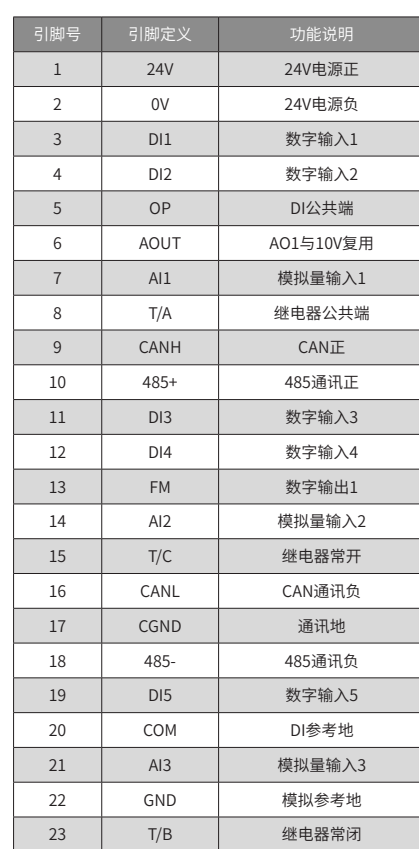

### 2.安装与接线

#### ■ 产品安装尺寸及重量

整机外形最大尺寸为351mm\*372mm\*166mm(包含防水堵头),底板尺寸为 340mm\*340mm,安装尺寸:320mm\*320mm(推荐M8螺钉)。产品净重: 12.2kg。

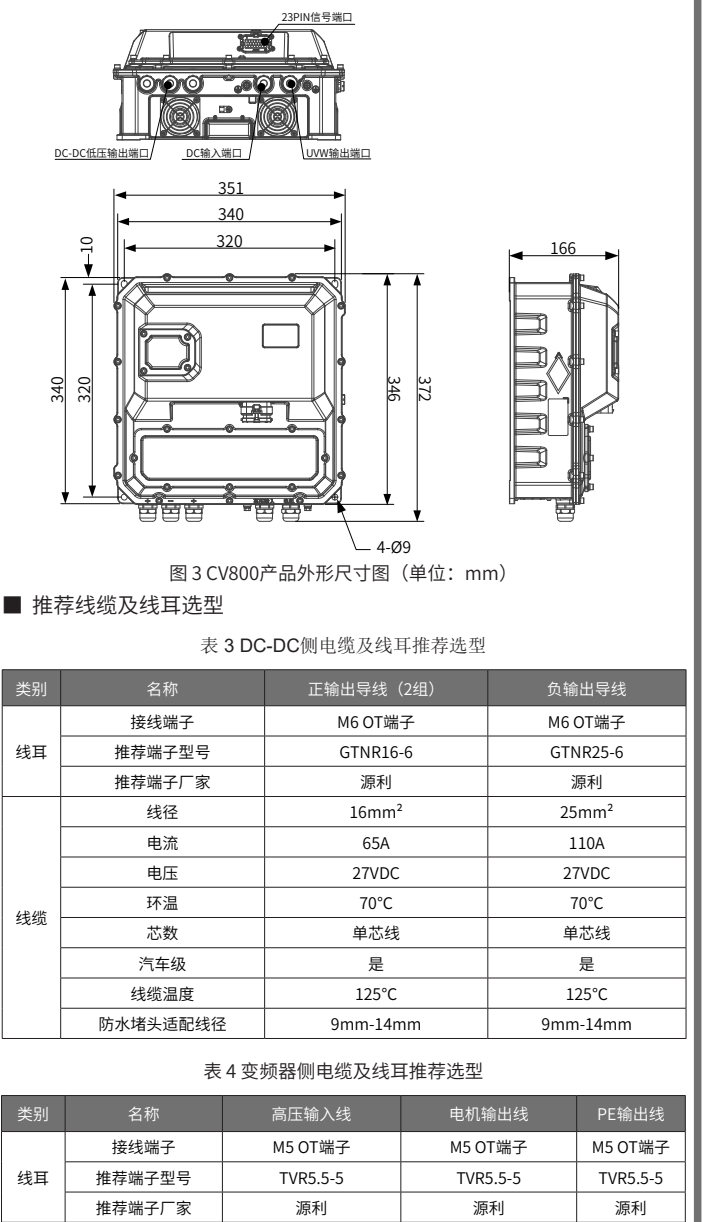

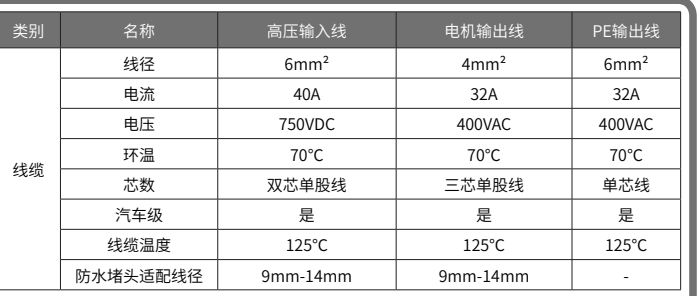

#### 表 5 23PIN航插控制端子选型

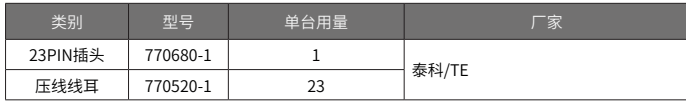

#### ■ 系统接线图

请参考下图进行接线,所有线缆推荐使用汽车级线缆。DC-DC输出共三个输出端 子,负端子共用。

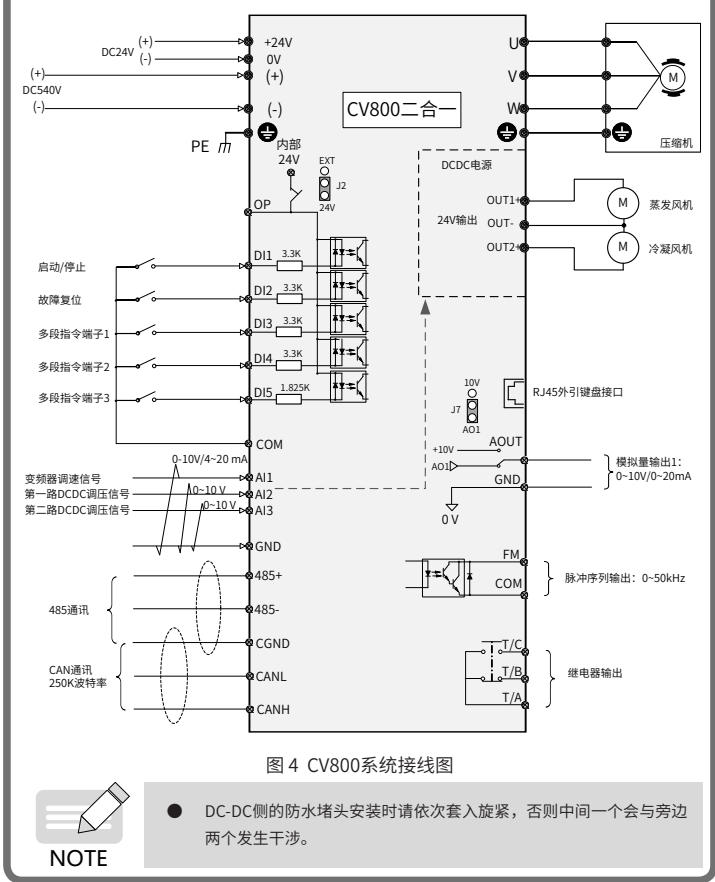

### 3.整机调试

- a)接好压缩机、风机,高压输入接入直流电源;
- b)若采用外引键盘进行调试,请接入SOP-20-810键盘;
- c)调试变频器,更改变频器参数;
- d)调试DC-DC,更改DC-DC参数;
- e)运行空调;
- f) 确认OK后,下电操作,确认CAN上拉电阻是否正确,锁紧键盘盖板以及主 功率接线盖板。

#### ■ 变频器运行方式以及调速方式

F0-02选择命令源

- 0:液晶键盘/后台软件命令通道,默认;
- 1:端子命令通道;
- 2:通讯命令通道。
- F0-03选择频率源
- 0:数字设定(F0-08),掉电不保存,默认;
- 1:数字设定(F0-08),掉电保存;
- 9:通讯给定。
- DC-DC开机方式和调压方式
	- F4-00:选择开机方式(设置后重新上电生效)
	- 1:DI使能开机,对应DI不使能时关机,默认;
	- 2:DI使能与CAN开机命令同时有效开机,对应DI不使能或CAN发关机命令关机;
	- 3: SOP-20-810键盘和DI使能开关机。
	- F4-01:调压方式(设置后重新上电生效)
- 1:调压,键盘调整输出电压大小(默认27.5V),默认
- 2:调压,控制源为CAN
- 键盘调压设置为第一个模块F4-11, 第二个模块F4-12, 范围14-27.5V。
- DC-DC输出27.5V设置 (无刷风机)

按照要求设置参数,24V重新上下电即可生效,重新上电完成后,DC-DC输出 27.5V,对应DC-DC侧的散热风扇会转动。

1) DC-DC设置参数:F4-00:1,F4-01:1,F4-11:27.5V,F4-12:27.5V

#### 表 6 DC-DC调试参数表

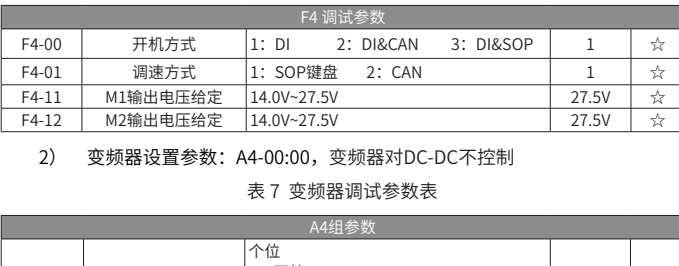

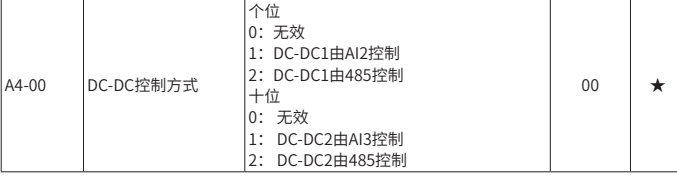

#### ■ DC-DC输出电压可调设置 (有刷风机)

1) 使用AI2和AI3对DC-DC进行控制

驱动器控制端口的AI2和AI3可以用来控制DC-DC的输出电压大小。AI输入电压 与DC-DC输出电压对应关系见图5 (其中1.5V、4V和10V可以自由设置), AI2 和AI3的曲线可以自定义。

#### DC-DC设置参数: F4-00:2, F4-01:2

变频器设置参数:A4-00:11,变频器通过检测AI2和AI3的电压,转换为CAN协 议,实现对DC-DC的控制。

#### 表 8 变频器AI控制DC-DC参数

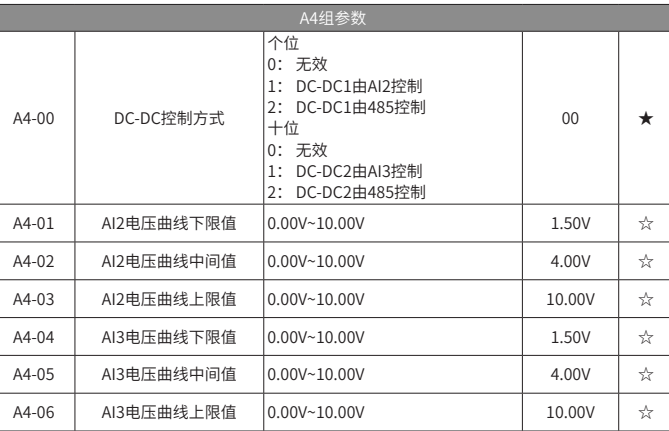

支持曲线自定义,其中横坐标上的三个点(图中1.5V,4V和10V)可通过功能码自 由配置,其中AI2控制DC-DC1的曲线由A4-01~A4-03配置,AI3控制DC-DC2的曲线 由A4-04~A4-06配置。

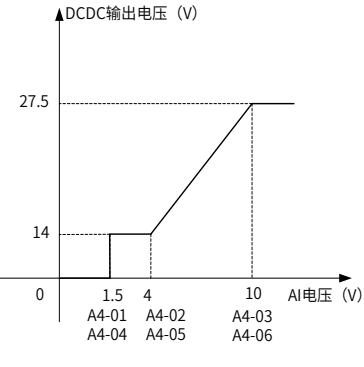

#### 图 5 变频器AI与DC-DC输出对应关系

变频器采集AI2、AI3电压转化为CAN指令控制DC-DC输出电压大小。变频器AI控制 DC-DC输出电压原理如下图:

7 8 9

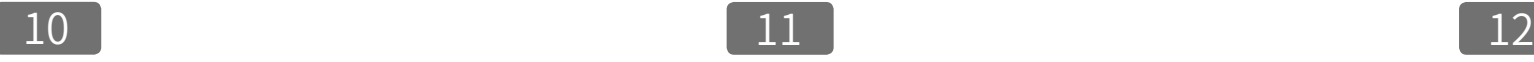

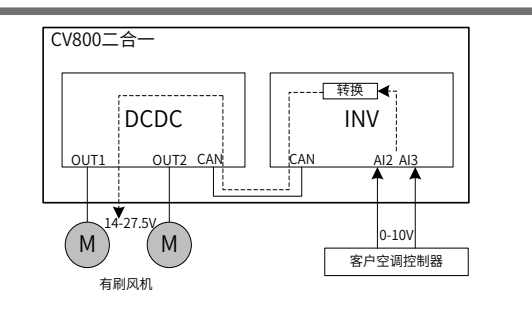

#### 图 6 DC-DC调压控制原理图

#### 2) 使用485通讯控制DC-DC

DC-DC设置参数: F4-00:2,F4-01:2

变频器设置参数:A4-00:22。A4-07和A4-08依据需要通过485写入数据,变频 器通过功能码A4-07和A4-08的内容,转换为CAN协议,实现对DC-DC的控制。 功能码的设置,请参考DC-DC控制帧协议0x18FF8283报文的具体内容。

#### 表 9 变频器485通讯控制DC-DC通讯参数组

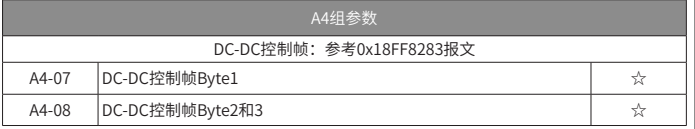

#### 表 10 DC-DC电源0x18FF8283报文

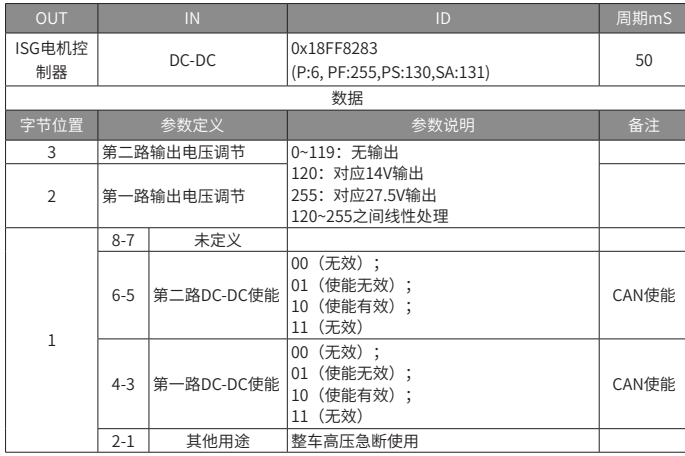

#### ■ DC-DC状态的在线监控

变频器通过CAN总线读取2路DC-DC的状态,实时更新表征DC-DC状态的功能码。

#### 表 11 变频器485通讯监控DC-DC组参数

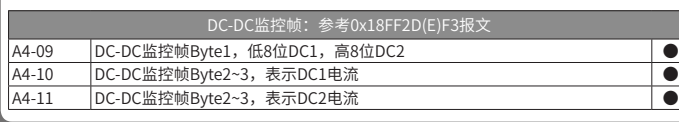

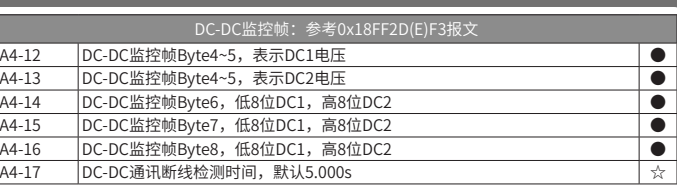

#### 功能码的内容解析,参考如下DC-DC监控帧的协议0x18FF2DF3报文的内容。

#### 表 12 0x18FF2DF3报文

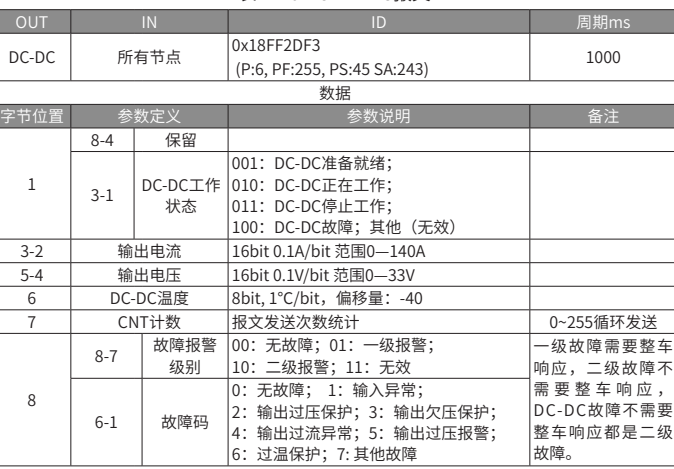

#### ■ DC-DC单机模式和并机模式使用说明

#### 1) 单机模式

无刷风机以及有刷风机均可使用单机模式,出厂默认单机模式,单机模式下 DC-DC单路输出电流最大65A,两路输出总计最大110A。驱动器可对蒸发风机和 冷凝风机进行单独控制。

单机模式下DC-DC参数设置: F8-14=1, 见表3-8。F8-00输入DC-DC密码后退出 F8组再进入将会显示F8组全部参数。

#### 表 13 单机模式DC-DC参数设置

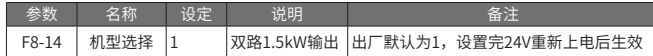

#### 设置前请确认两路输出正端子没有短接。风机接线参见图7。

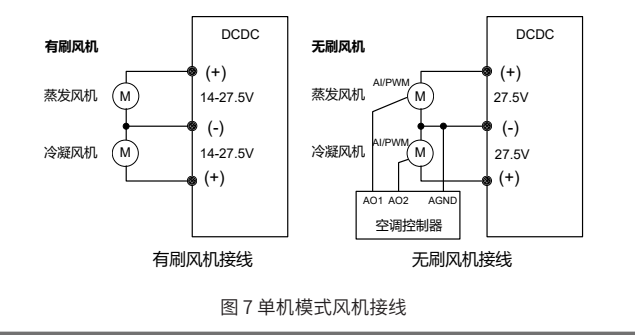

#### 2) 并机模式

DC-DC支持并机模式,当只需要一路输出电源时,请申购短接铜排(编码: 01040080)将两路输出正端子进行短接,严禁使用电缆在远端短接。 单机模式下DC-DC参数设置:F8-14=2,见表3-9。

#### 表 14 并机模式DC-DC参数设置

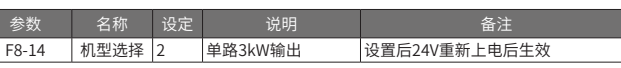

#### 设置前请确认两路输出正端子已经短接。风机接线参见图8。

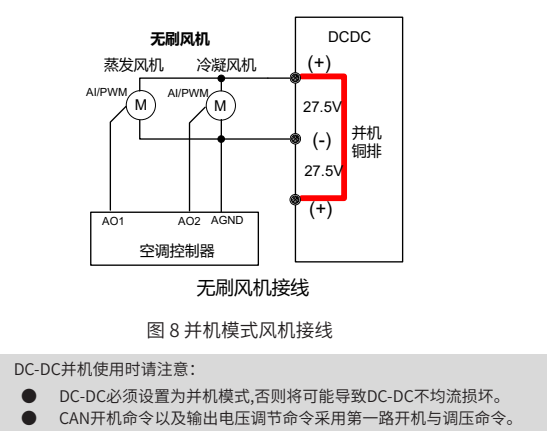

### 4.外引操作键盘说明

**NOTE** 

 $\oslash$ 

若使用外引SOP-20-810键盘进行调试,内部必须配置CV800专用HEX配置文件。 SOP-20-810内置匹配电阻以及上拉电阻。

键盘通讯使用CAN通讯,与空调控制面板的CAN是同一个网络。35PIN航插端连接 24V时,键盘即可搜索到CV800-DC-DC设备,接通24V以及540VDC时,可以搜索到 CV800-INV设备。当断开540VDC时,CV800-INV会显示通讯掉线,此时若重新上 电,需要重新插拔一下键盘,才能显示CV800-INV(键盘只在上电时扫描一次设备, 初次扫描时间可能会持续1-2min)。SOP-20-810液晶键盘采用专用的通讯协议与 CV800内的三种设备进行通讯。液晶键盘升级与机型文件配置操作,详见附录A。

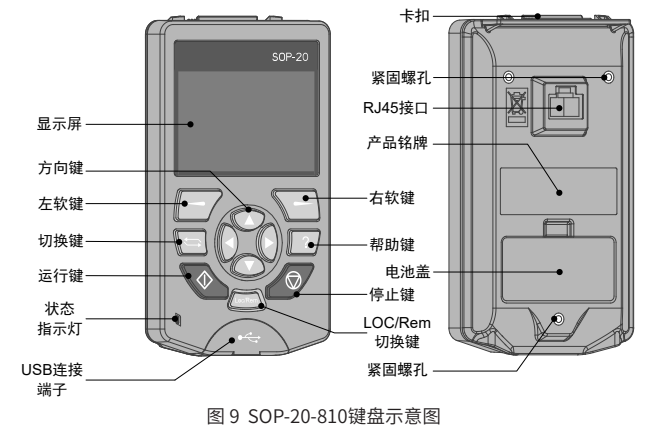

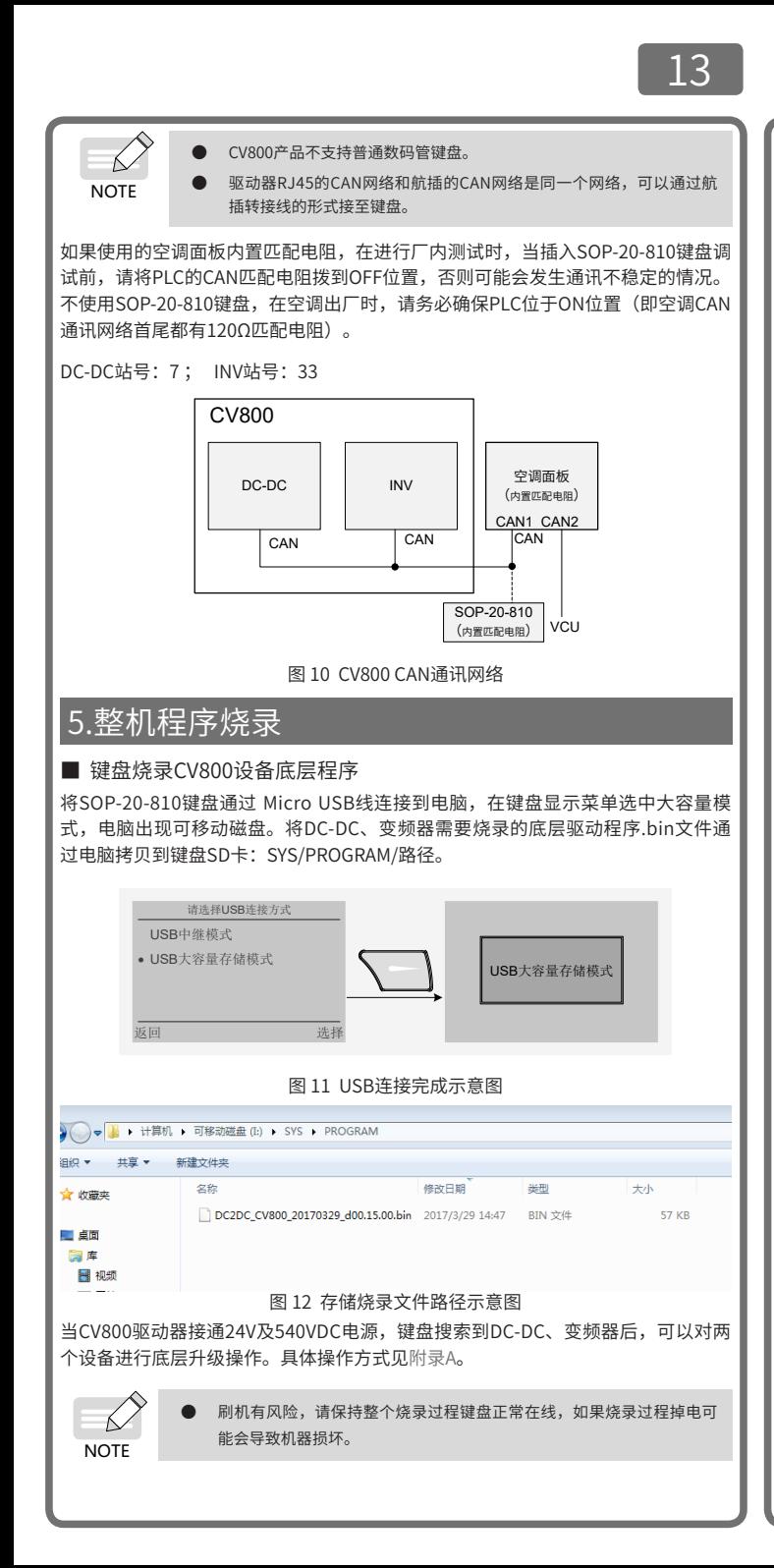

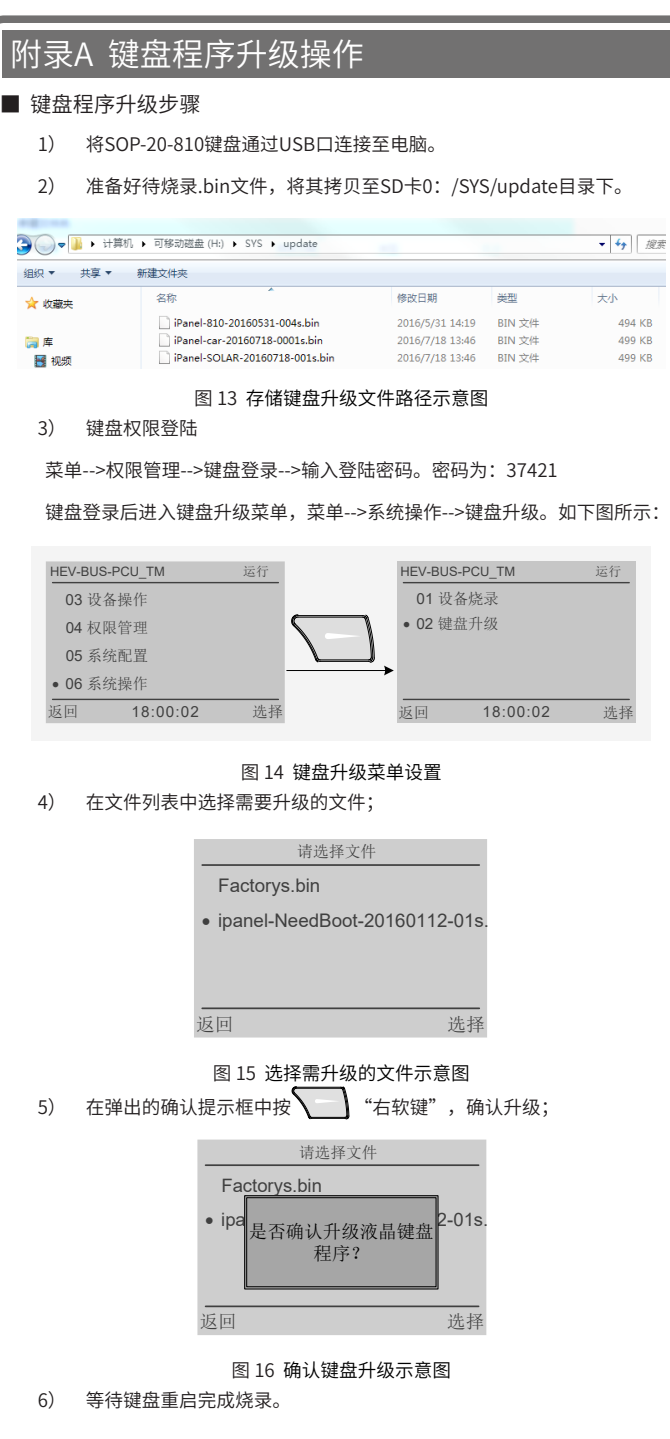

494 KR 499 KB 499 KB

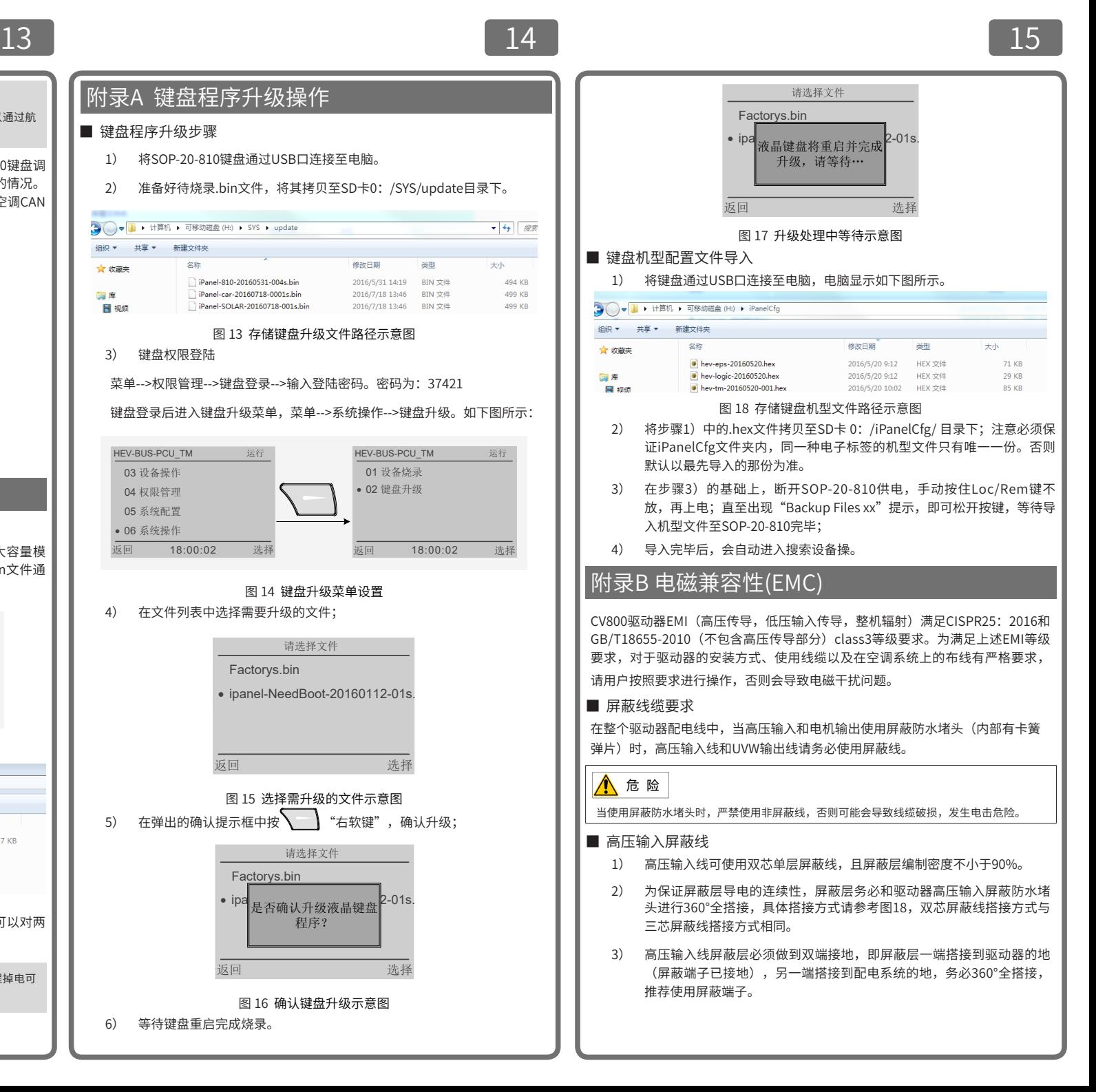

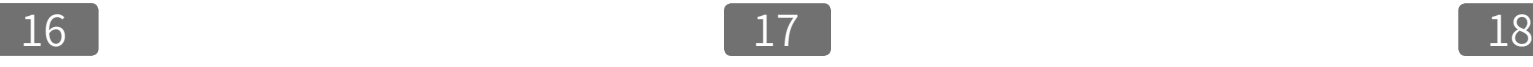

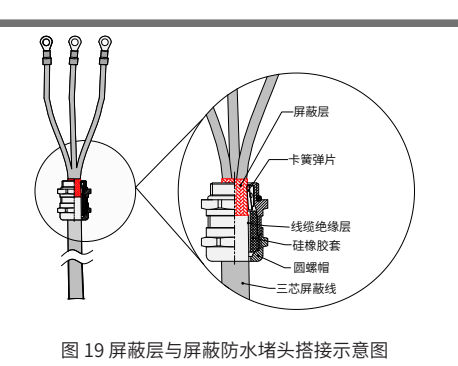

#### ■ UVW输出屏蔽线

- 1) UVW输出驱动屏蔽线请使用双层屏蔽线。
- 2) 为保证屏蔽层导电的连续性,屏蔽层务必和驱动器的UVW输出屏蔽防水 堵头进行360°全搭接,搭接方式参考图18。
- 3) UVW输出屏蔽线屏蔽层必须做到双端接地,即屏蔽层一端搭接到驱动器 的地,另一端搭接到压缩机的地,务必360°全搭接,推荐使用屏蔽端子。

#### ■ 驱动器接地要求

- 1) 驱动器务必做到良好接地,请将驱动器地线连接到空调系统整机地系统。驱 动器地线不宜过长,一般要求≤30cm,线径请参考表2-2。
- 2) 推荐搭接方式,将驱动器压铸外壳以面接触的方式,安装在空调系统的 金属机架上,务必保证与驱动器压铸壳接触的金属机架面为良导体,不 能出现绝缘情况。

#### ■ 电缆布线要求

- 1) 高压输入线、UVW输出线、风机电源线为强干扰源,强干扰源线在空调 系统上布线时布线距离建议≥20cm,以减小线缆间干扰的耦合。
- 2) 低压线缆(控制线,信号线,通信线)切勿与强干扰源线并行走线,如 需要并行走线,布线距离建议40cm以上;强干扰源线与低压线可垂直交 叉走线。
- 3) 所有线缆在保证功能实现前提下,保持最小长度,以降低干扰信号的发射。

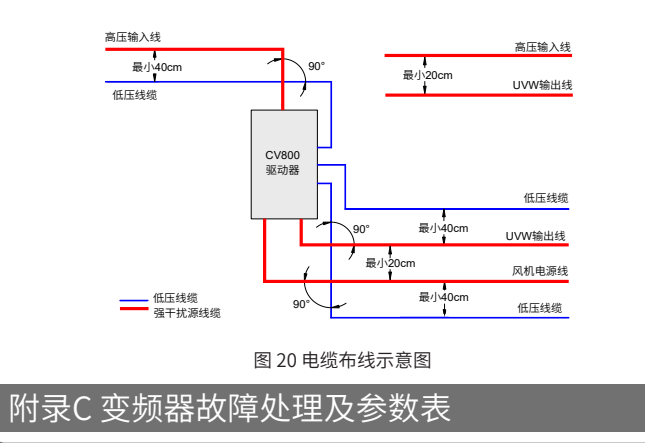

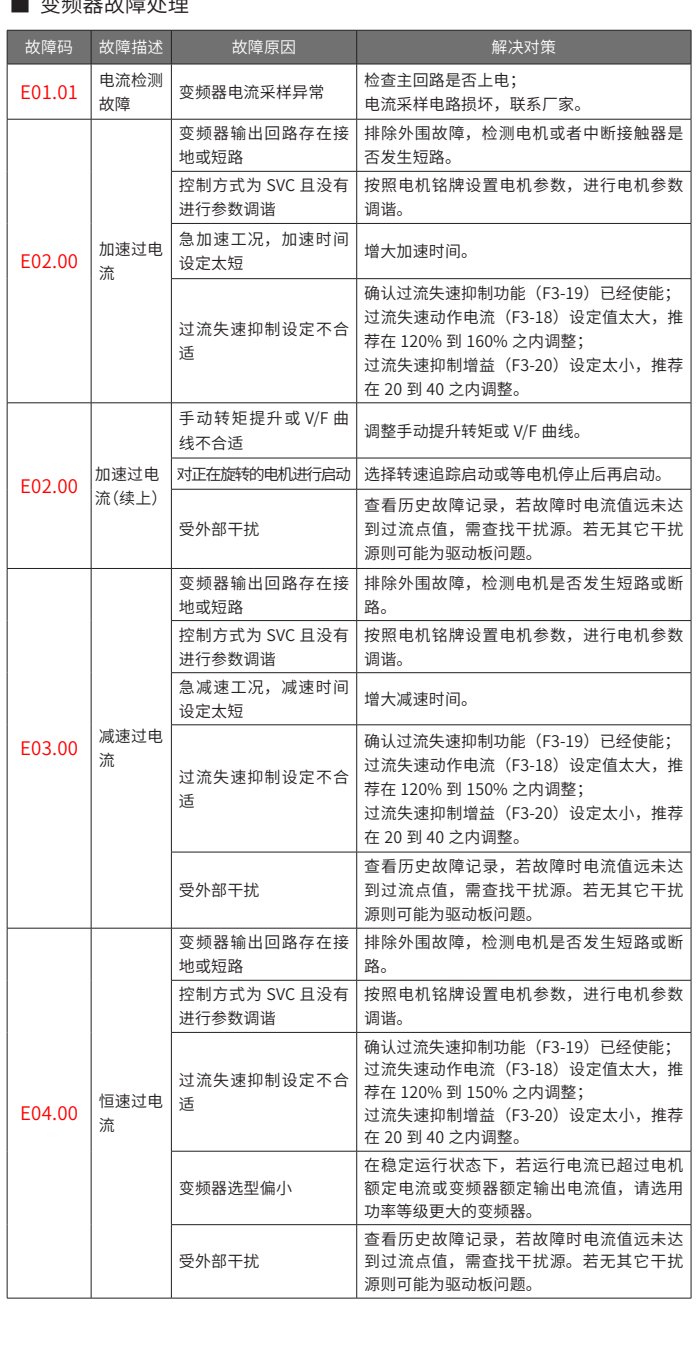

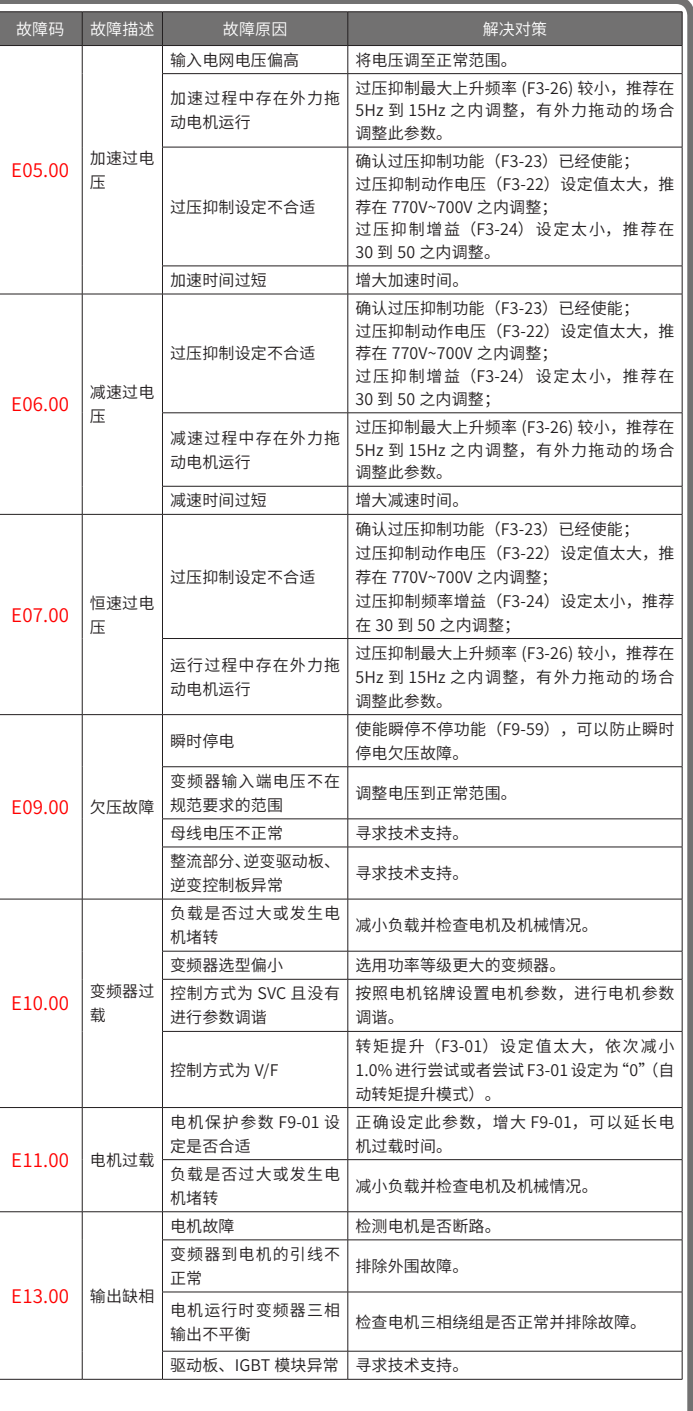

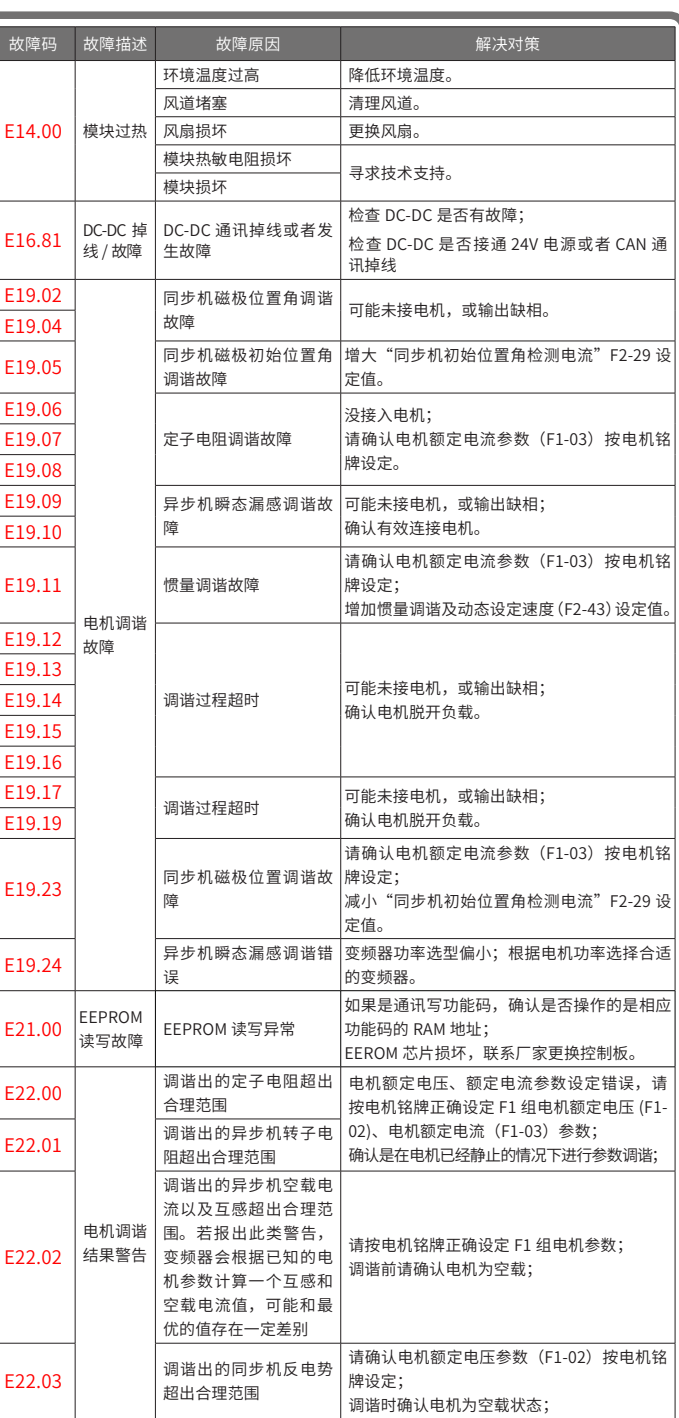

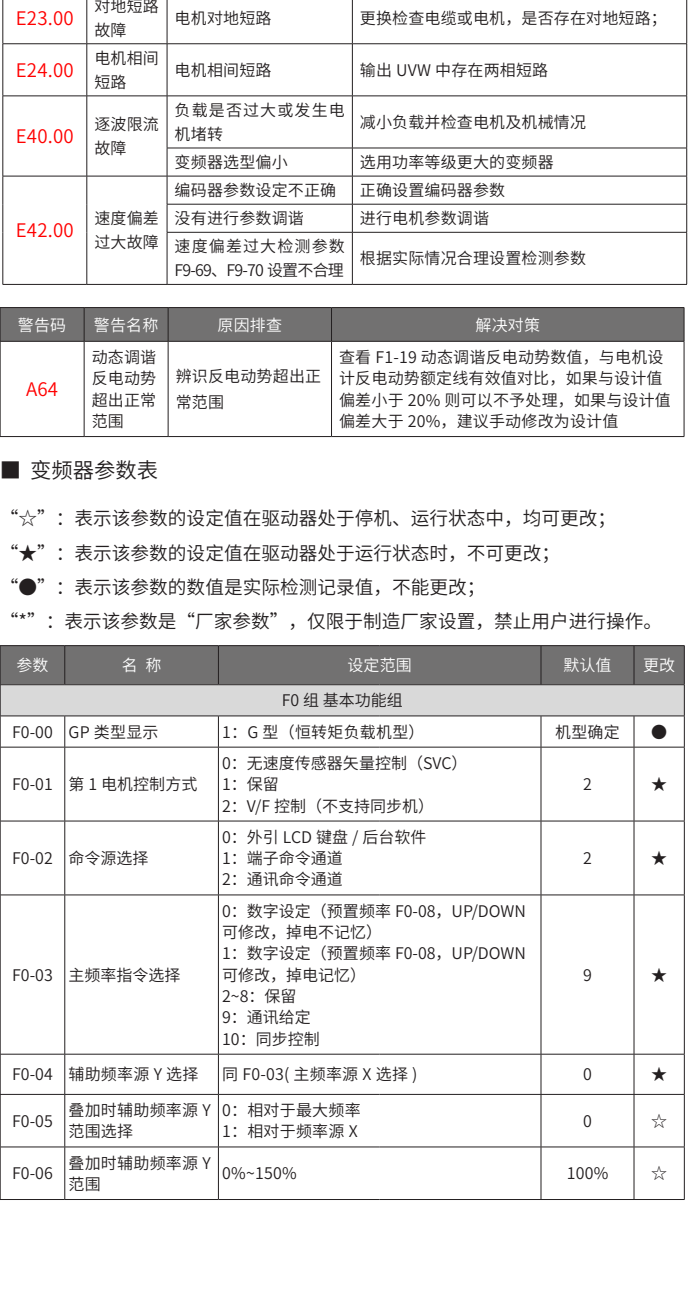

**故障码 故障描述** 故障原因 解决对策

│<br>│惯量调谐故障 请确认电机额定电流参数(F1-03)按电机铭 ……<br>|牌设定;

E22.04 电机调谐

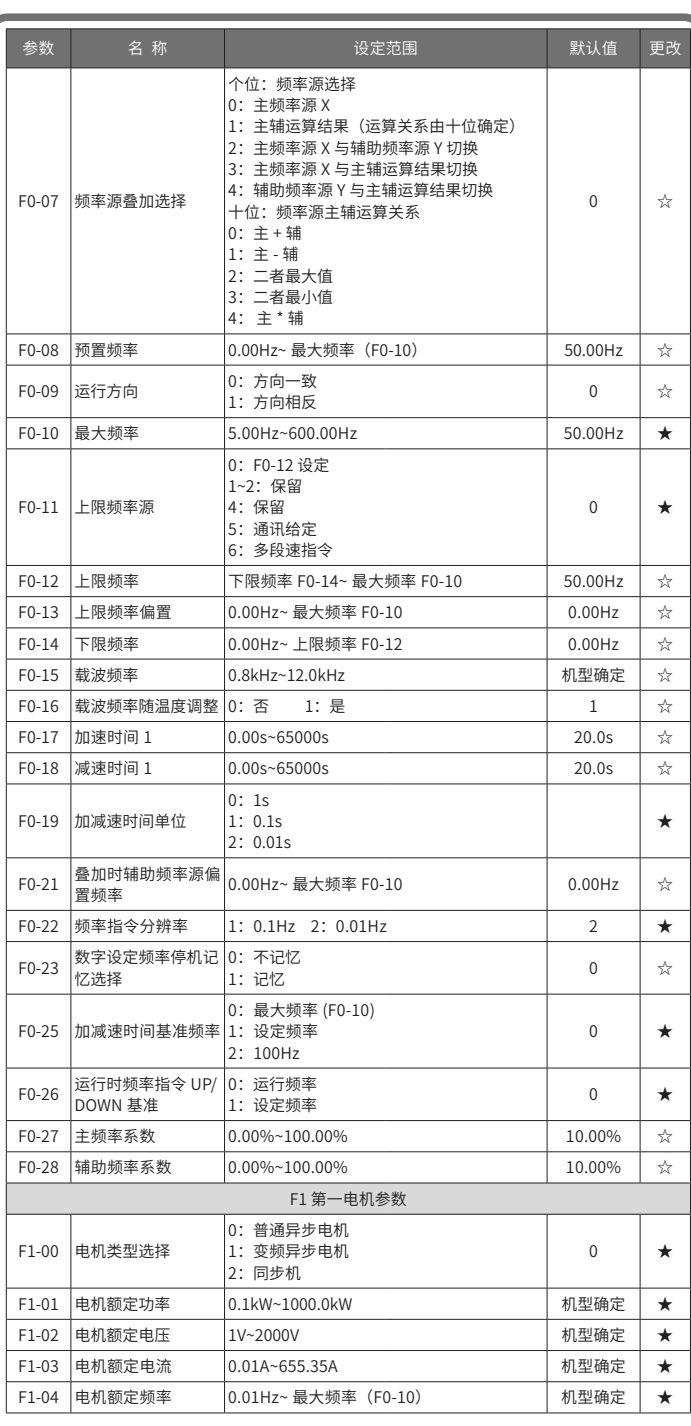

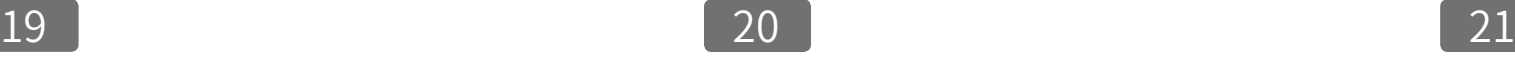

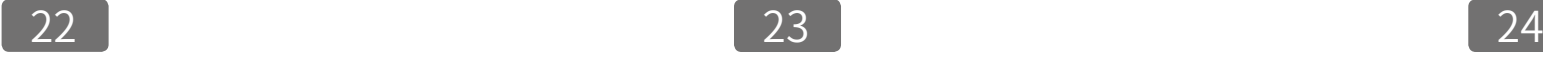

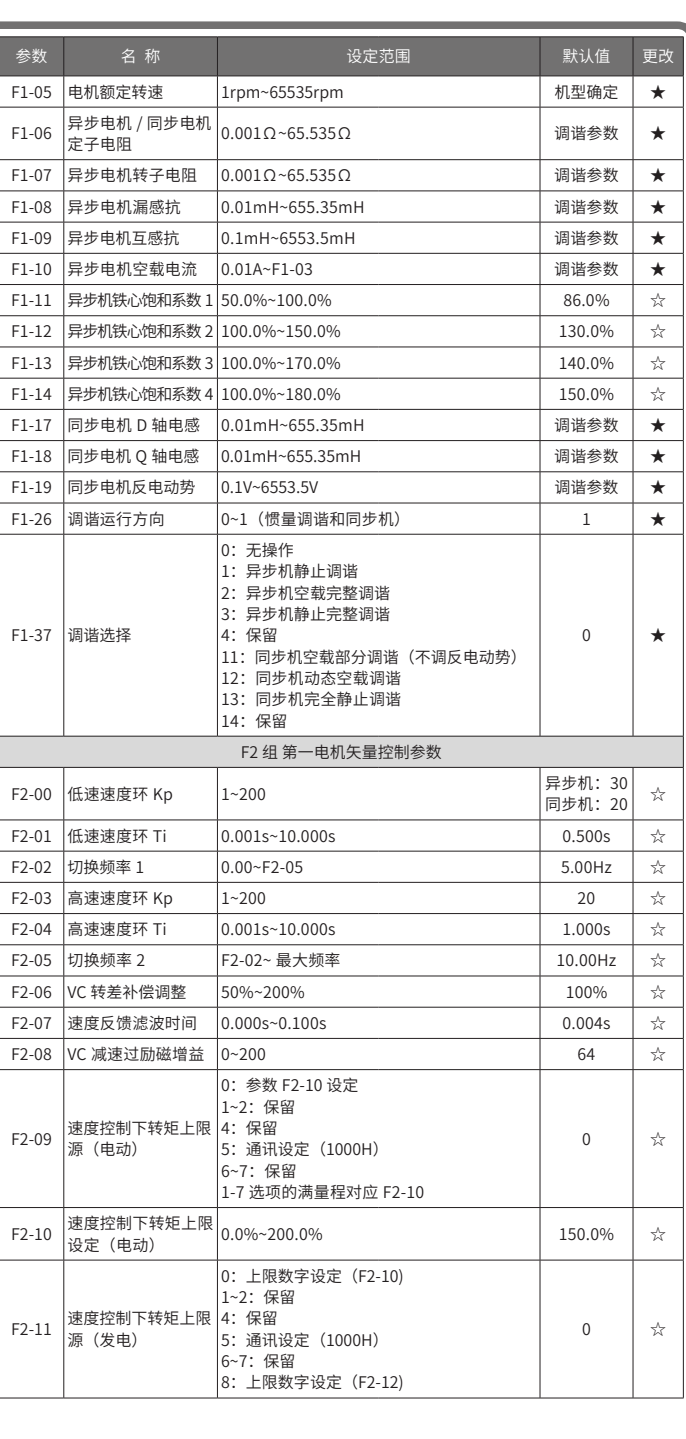

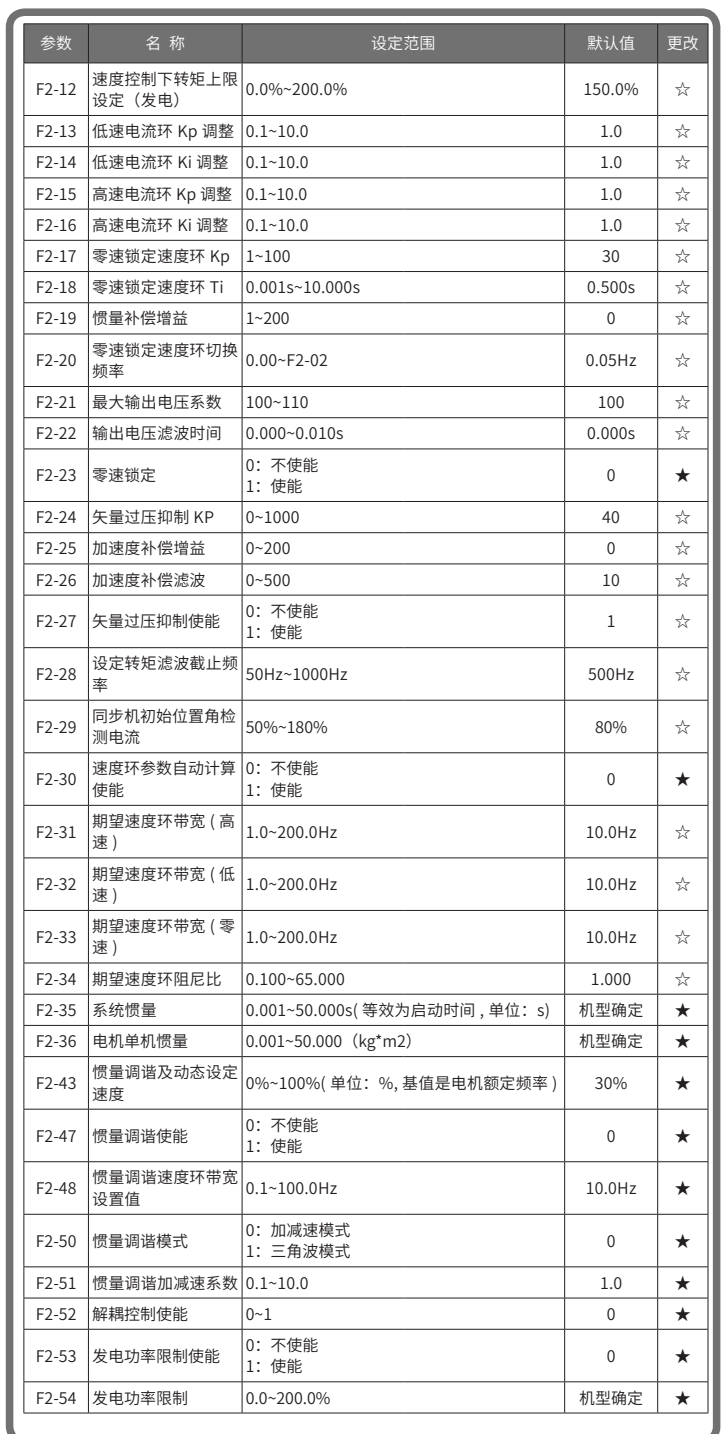

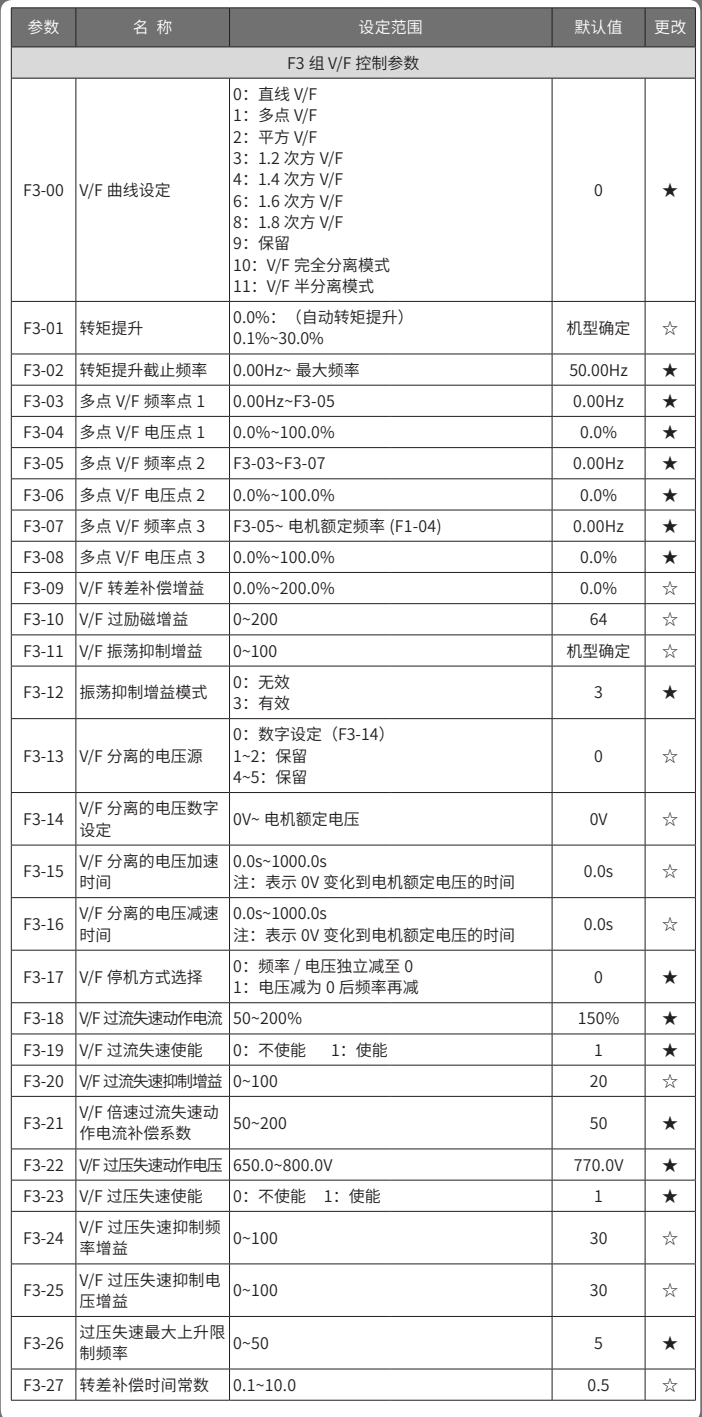

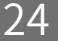

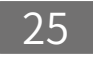

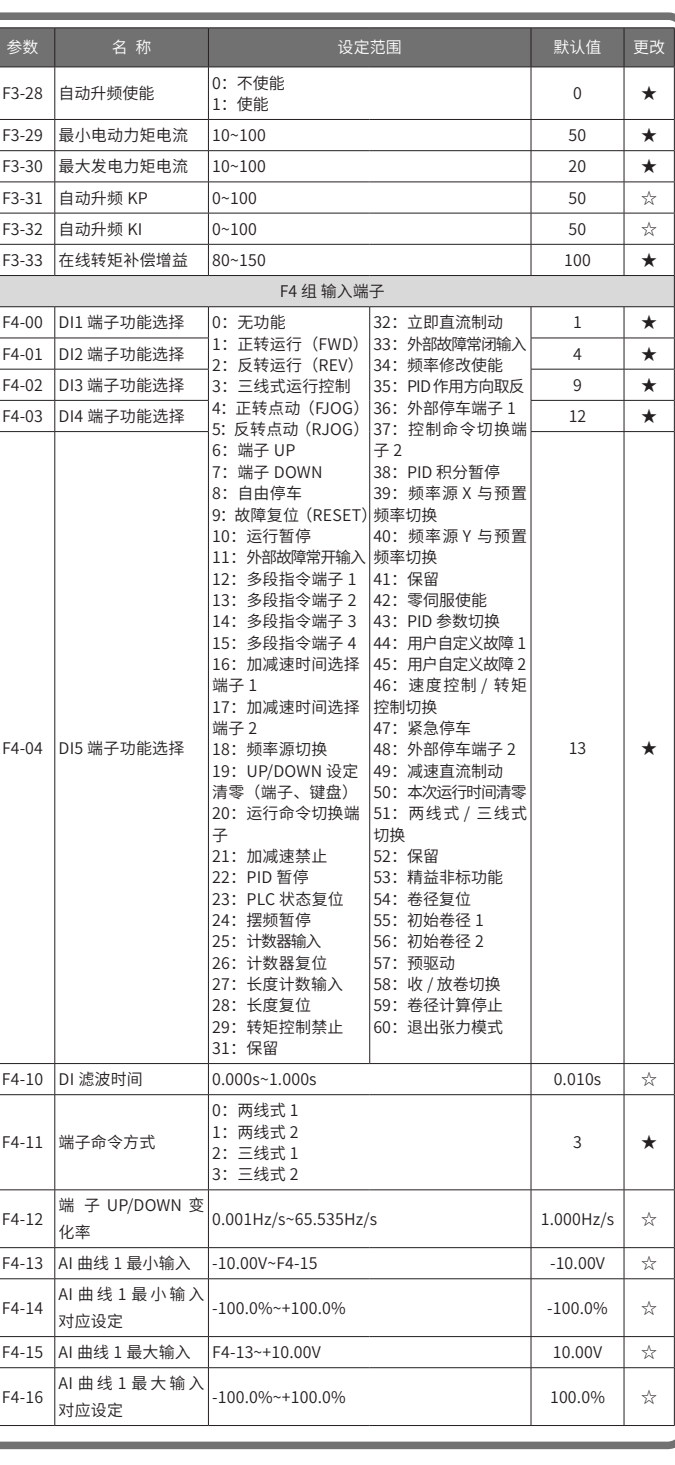

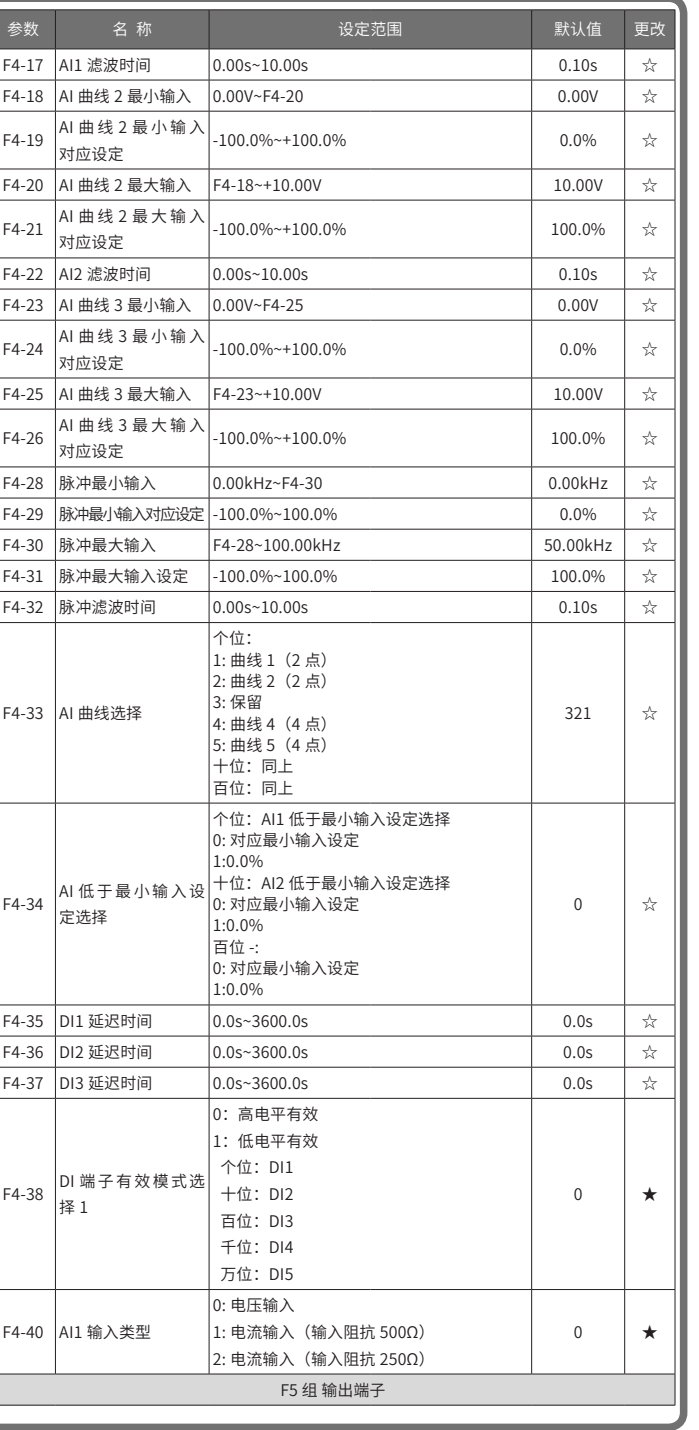

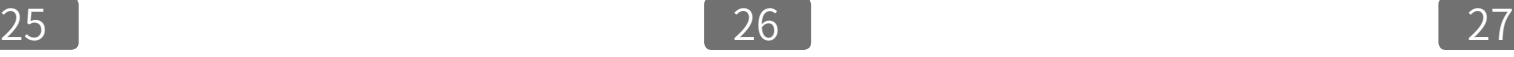

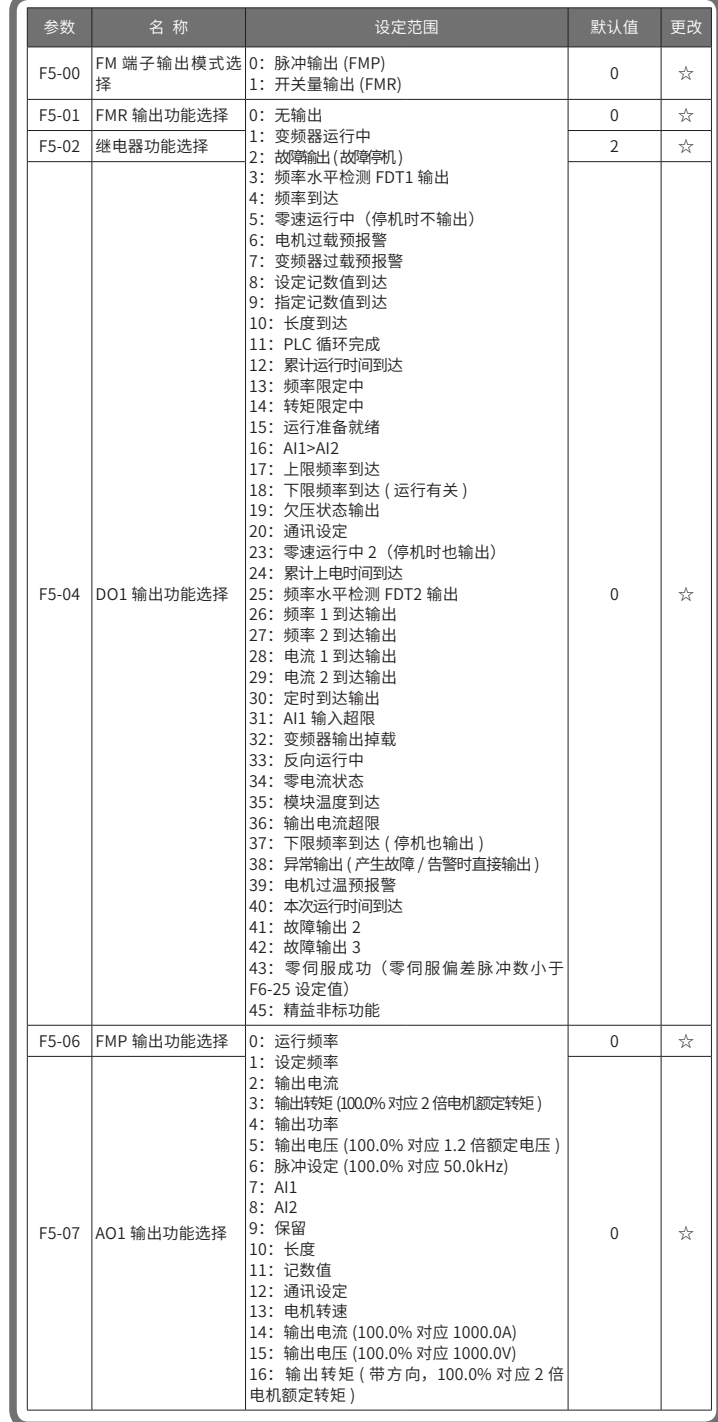

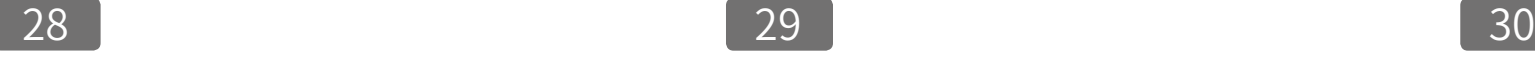

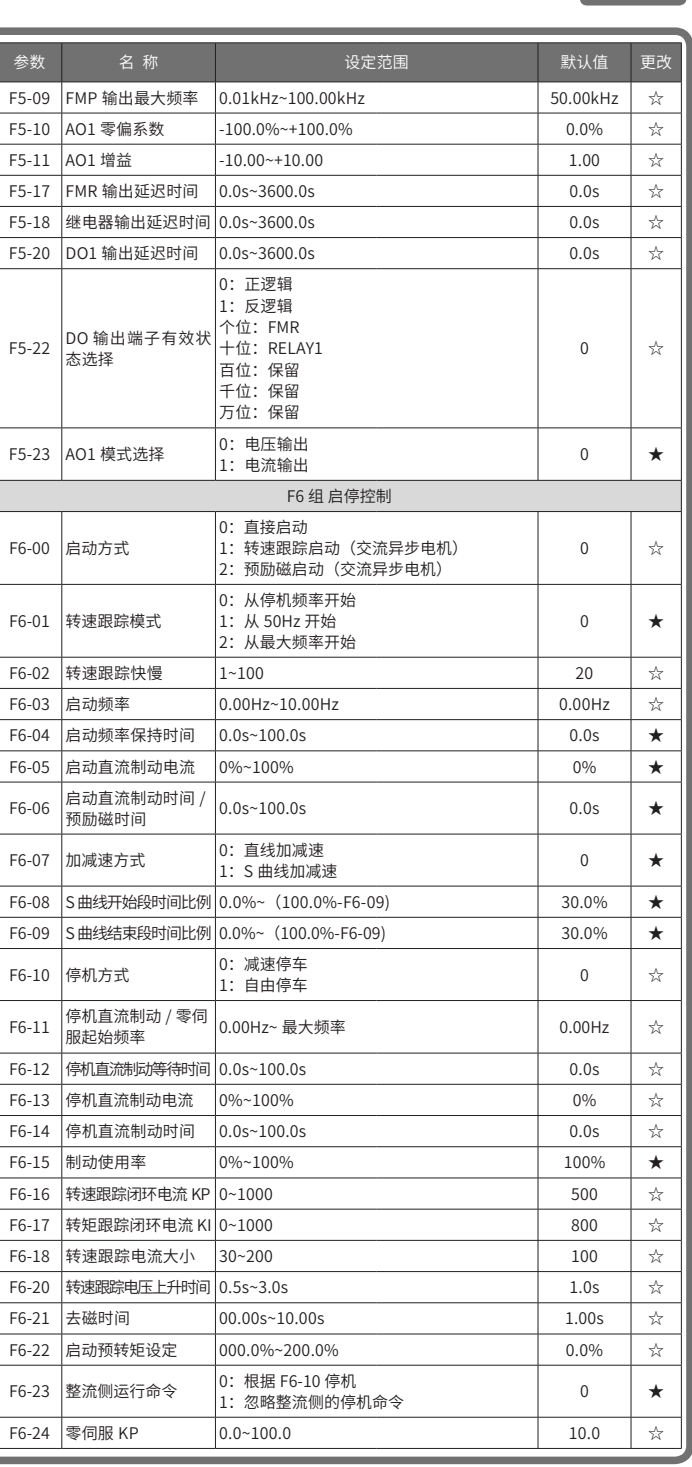

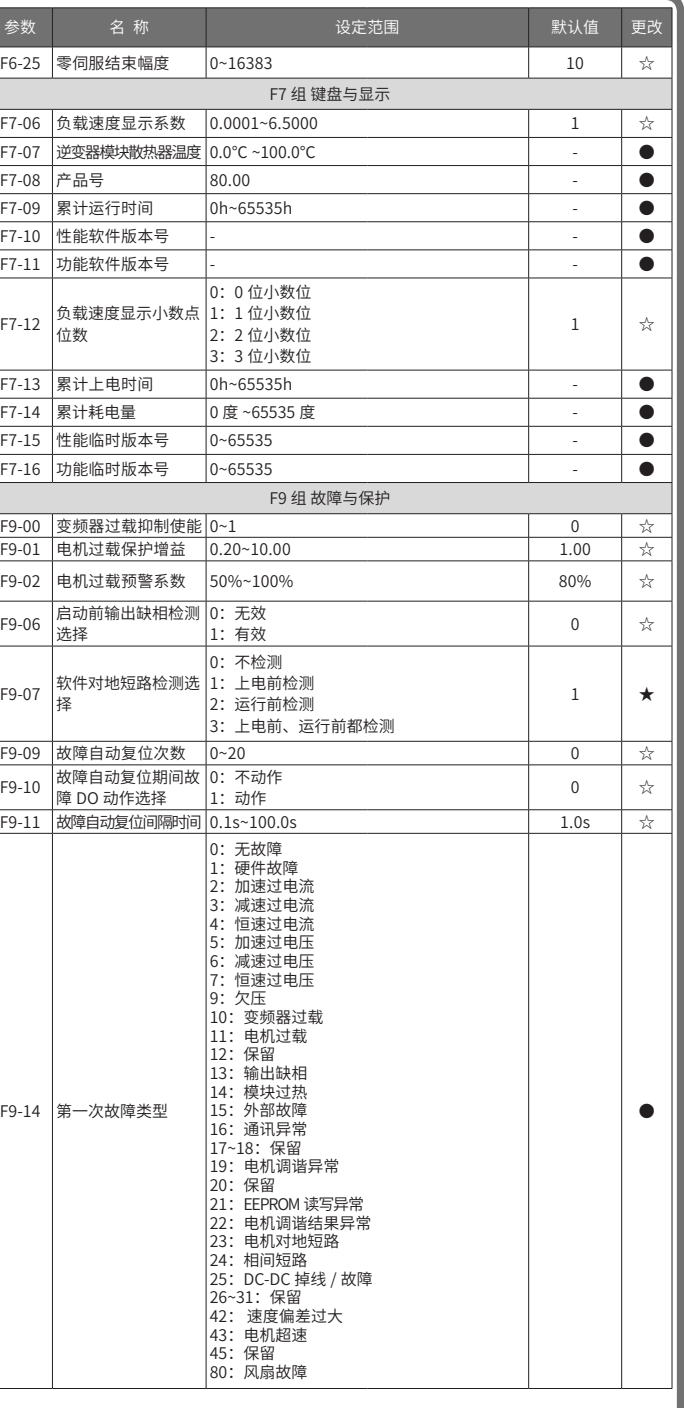

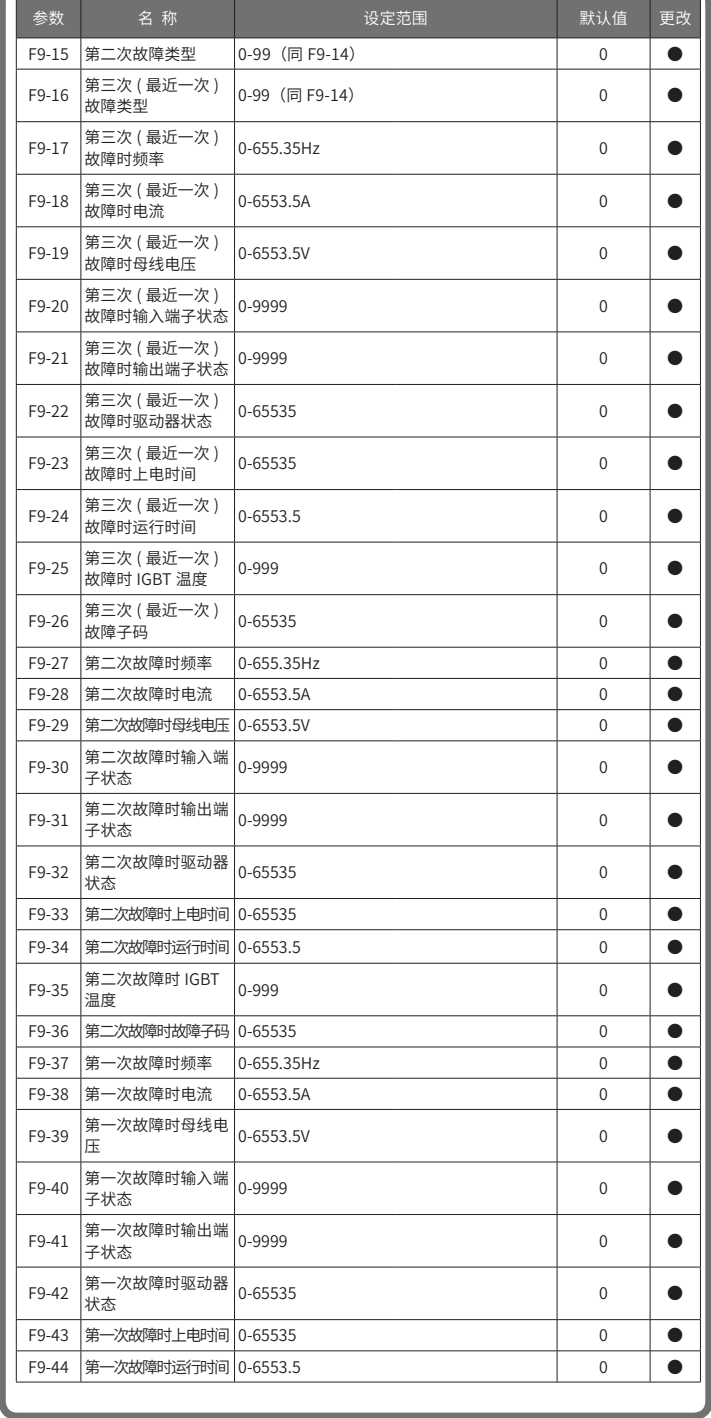

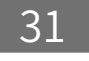

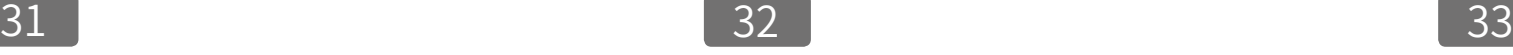

司 $|0.0$ s~60.0s

FC 组 多段指令、简易 PLC

Fd 组 通讯参数

 $\overline{\text{0:}}$  300bps 1: 600bps 2: 1200bps  $3:2400$ bps 4: 4800bps 5:9600bps 6:19200bps 7:38400bps  $8:57600$ bps  $9:115200bps$ 

0:无校验 (8-N-2) 1:偶校验 (8-E-1) 2: 奇校验 (8-O-1)  $3:8-N-1$ 

1~247 (0 为广播地址)

 $|0.0$  (无效),  $0.1$ s~60.0s

1:使能

 $|0 - 65535|$ 

 $|0 - 65535|$ 

 $|0 - 65535$  ms

 $-100.0\% \sim 100.0\%$ 

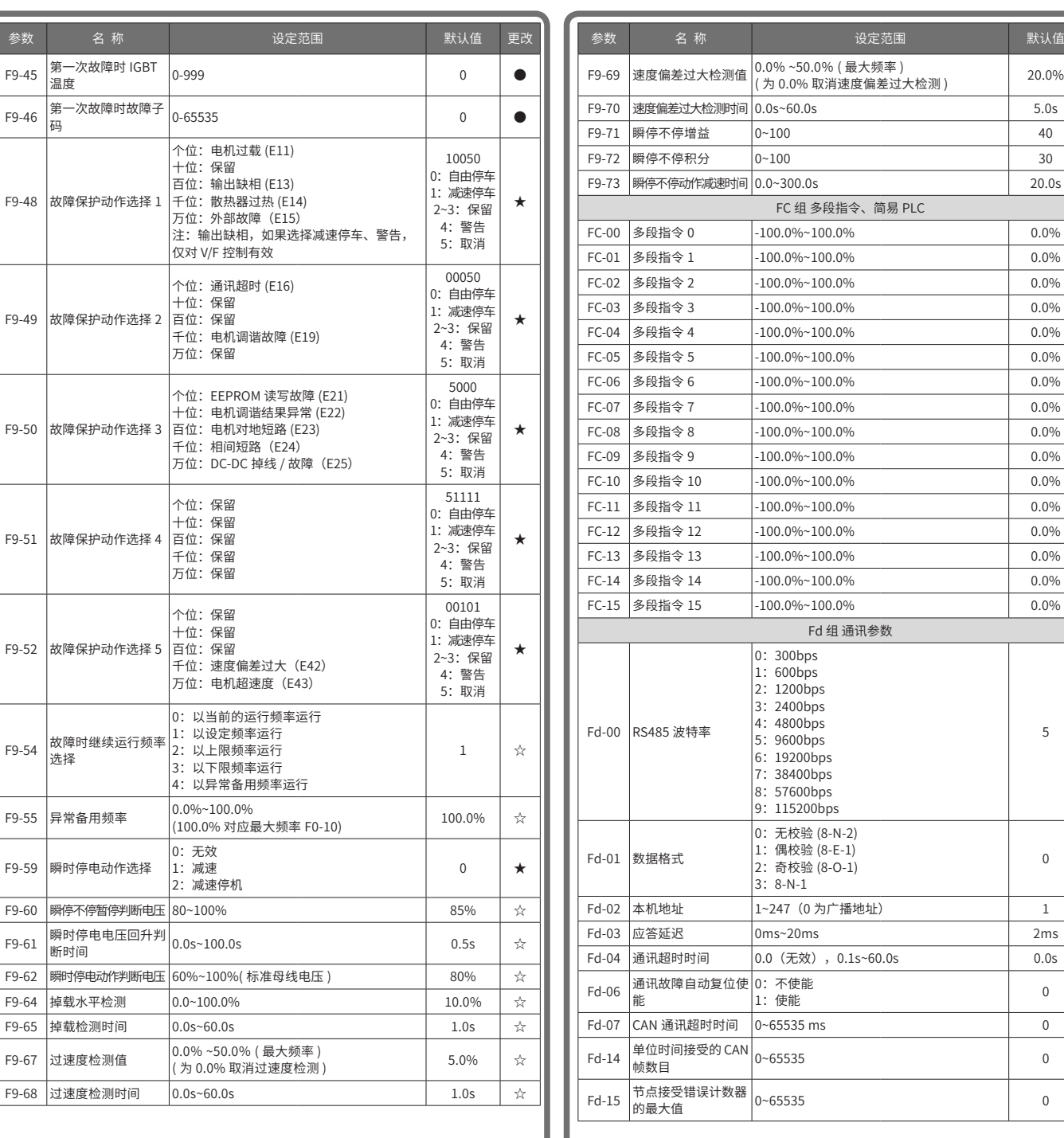

参数

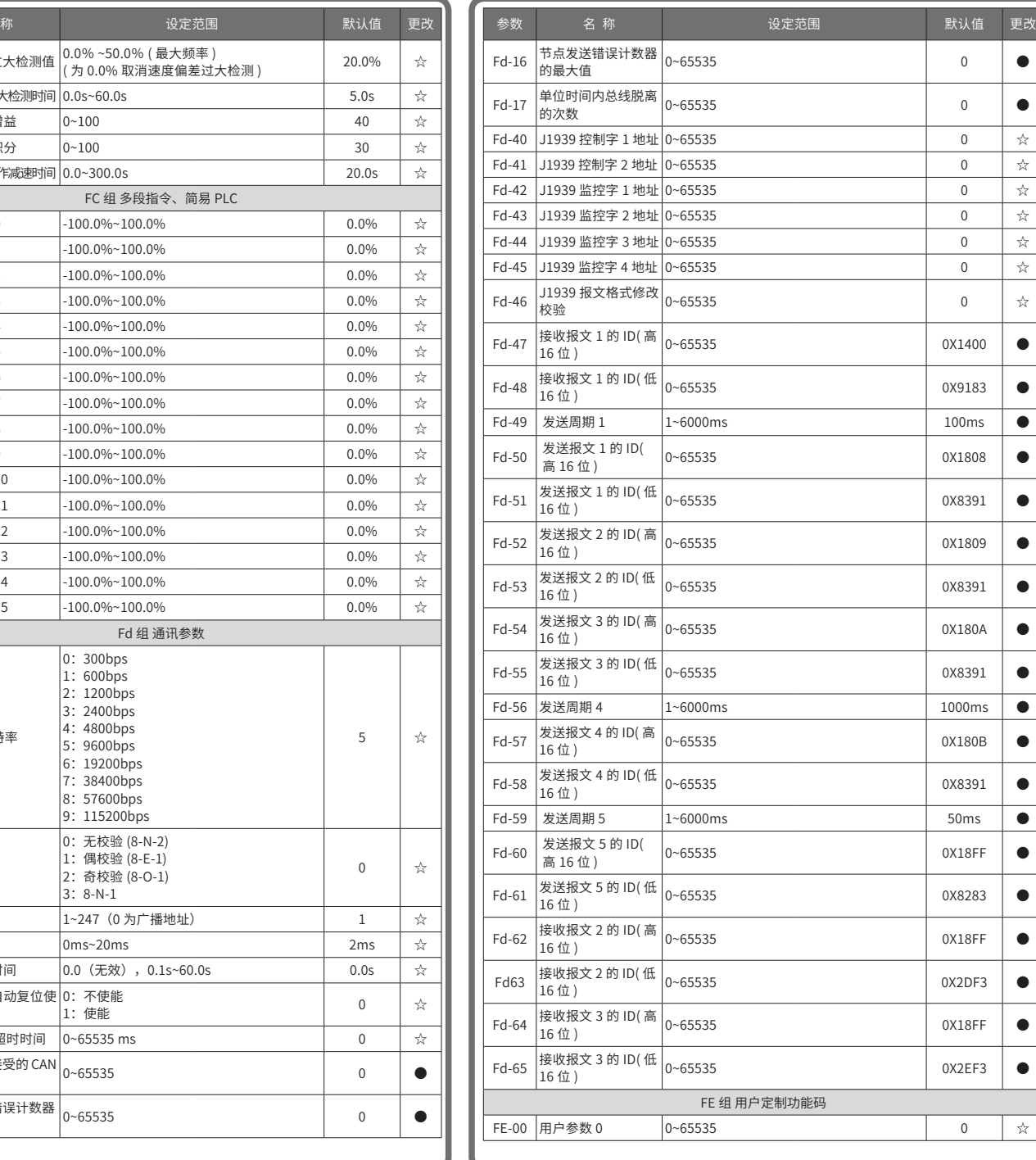

●

 $\bullet$ 

☆

☆

☆

☆

☆

☆

☆

●

●

●

●

●

●

●

●

●

●

●

●

●

●

●

●

●

●

●

☆

0

0

0

 $\overline{0}$ 

0

0

 $\overline{0}$ 

0

0

0

![](_page_11_Picture_0.jpeg)

![](_page_11_Picture_1196.jpeg)

![](_page_11_Picture_1197.jpeg)

![](_page_11_Picture_1198.jpeg)

![](_page_11_Picture_1199.jpeg)

![](_page_12_Picture_0.jpeg)

![](_page_12_Picture_1115.jpeg)

![](_page_12_Picture_1116.jpeg)

37 **39** 39 39

## **附录D DC-DC故障处理及参数表**

### ■ DC-DC故障处理

![](_page_12_Picture_1117.jpeg)

#### ■ DC-DC参数表

 $\lq\lq\chi$ ":表示该参数的设定值在驱动器处于停机、运行状态中,均可更改;

"★":表示该参数的设定值在驱动器处于运行状态时,不可更改;

"●":表示该参数的数值是实际检测记录值,不能更改;

"\*":表示该参数是"厂家参数",仅限于制造厂家设置,禁止用户进行操作。

![](_page_12_Picture_1118.jpeg)

![](_page_13_Picture_0.jpeg)

![](_page_13_Picture_537.jpeg)

![](_page_13_Picture_538.jpeg)

![](_page_13_Picture_539.jpeg)

网址:http://www.inovance.com